Frequently Asked Question CIMON

 **[SCADA][네트워크] 접속 되어있는 기기들에 통신 연결 테스트를 할 수 있을까요? Q**

**Ethernet 사용 시 Ping 테스트를 통해, SCADA 동작 중 통신 접속되어 있는 기기들을 대상으로 하 여 통신 연결 테스트를 할 수 있습니다. A**

**SCADA 와 통신하고 있는 장비들의 IP 를 포함하고 있는 배치파일을 생성한 후, 스크립트로 배치 파일을 실행시켜 테스트를 진행할 수 있습니다. 자세한 방법은 다음을 참고하여 주시기 바랍니다.**

**1. 'IP.bat'의 이름으로 배치파일을 생성합니다.**

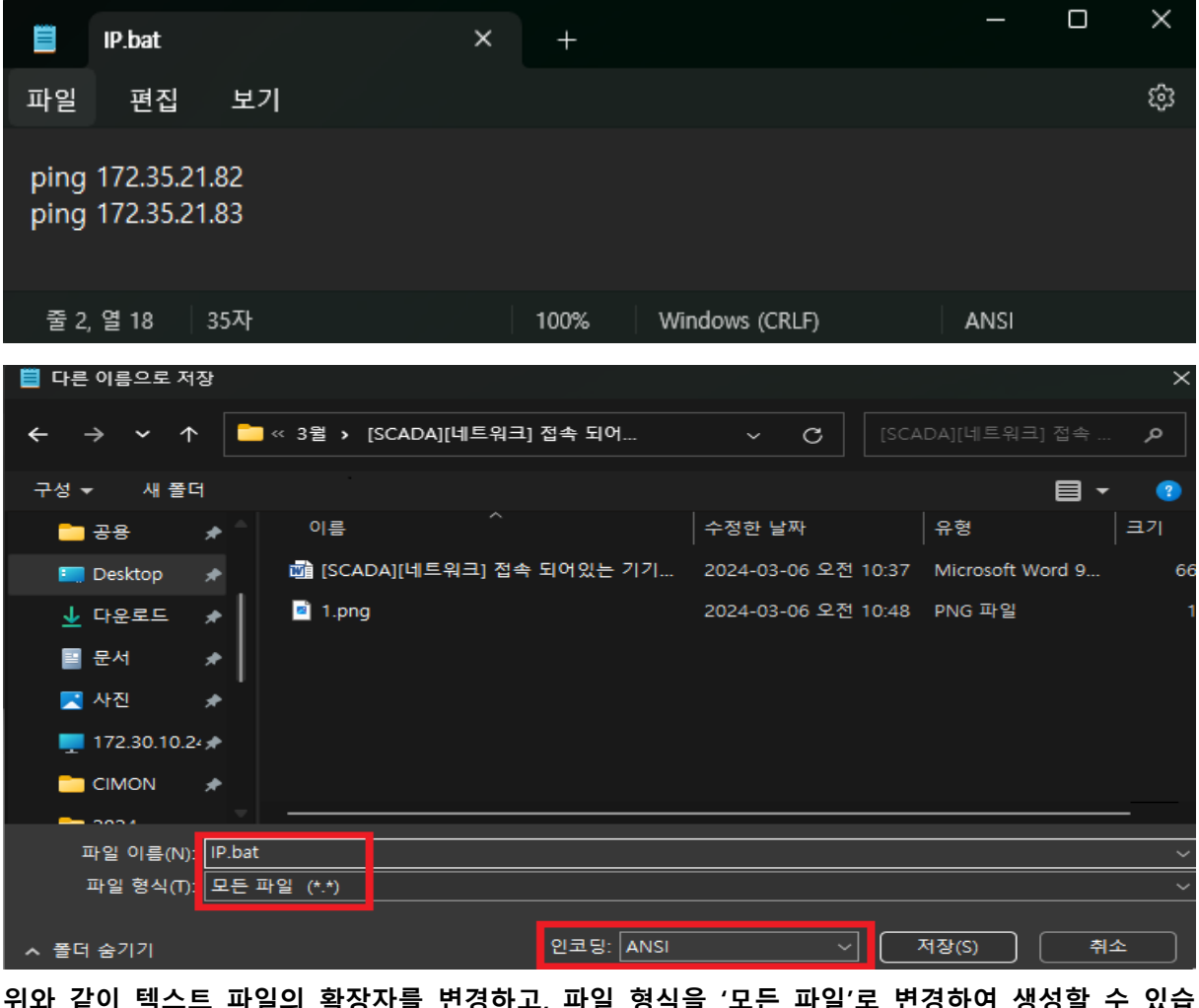

**위와 같이 텍스트 파일의 확장자를 변경하고, 파일 형식을 '모든 파일'로 변경하여 생성할 수 있습 니다.**

## Frequently Asked Question CIMON

**\*. IP.bat 의 내용은 'ping + 장비 IP'로 작성합니다. 다수의 장비 IP 를 입력하였을 경우 순서대로 Ping 을 확인합니다.**

**\*. 배치 파일을 따로 실행하였을 때 다음과 같이 Ping 을 확인하는 것을 볼 수 있습니다.**

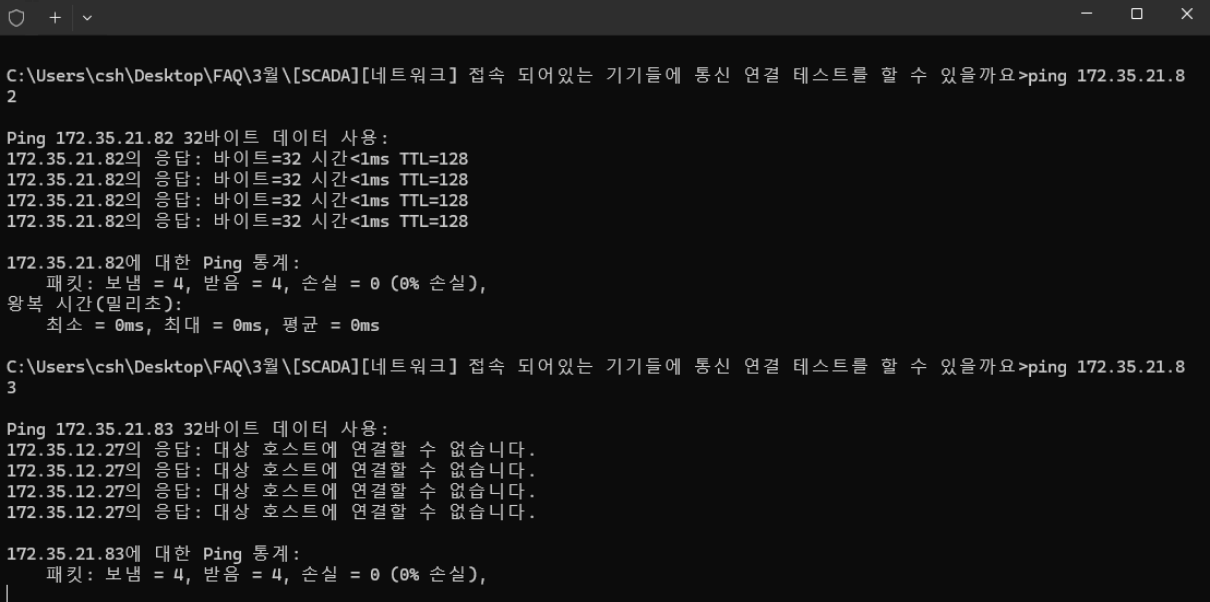

**2. 스크립트를 작성합니다.**

**내부함수 id = Shell()을 이용하여 외부파일을 실행할 수 있습니다. 다음과 같이 스크립트를 작성 및 등록합니다.**

**Sub RunExProgram()**

**Id = Shell("C:\IP.bat",3) '**IP 가 기록된 배치 파일이 위치한 경로를 지정하여야 합니다.

**End Sub**

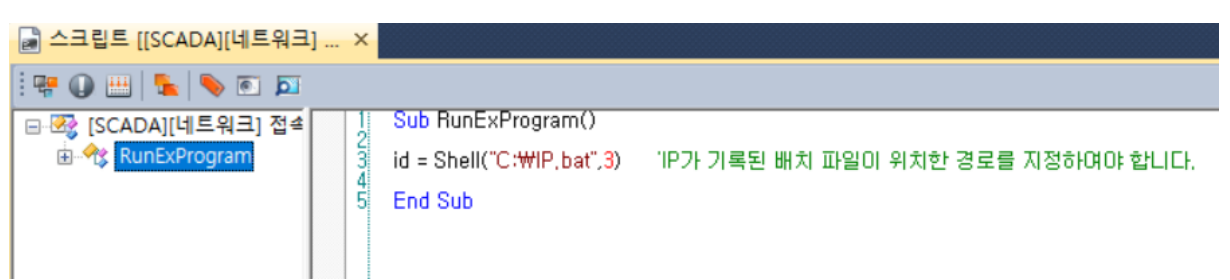

Frequently Asked Question CIMON

**3. 명령식을 이용하여 스크립트를 실행합니다.**

**오브젝트의 그림 설정에서 터치 기능을 사용하여 RunScript("스크립트이름") 명령식을 실행하는 것으로 스크립트를 쉽게 실행시킬 수 있습니다.**

**터치의 동작정의에서 '명령식' 동작을 선택한 뒤, RunScript("RunExProgram")으르 입력합니다.**

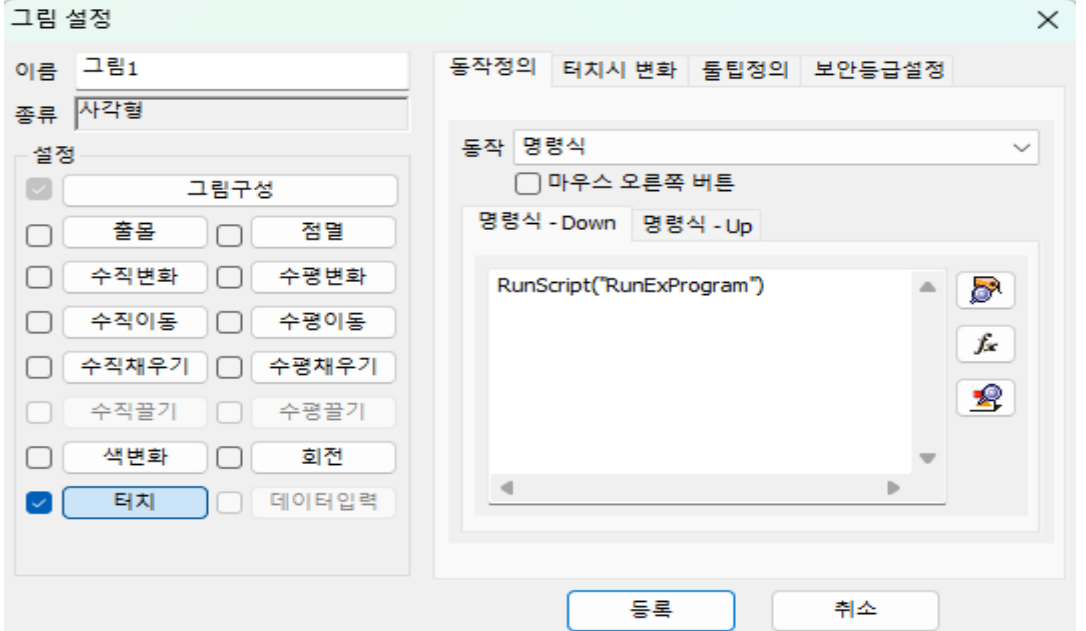

## **4. CimonX 에서 명령식을 실행합니다.**

**오브젝트를 터치하였을 때, 아래와 같이 SCADA 내에서 Ping 테스트를 할 수 있습니다.**

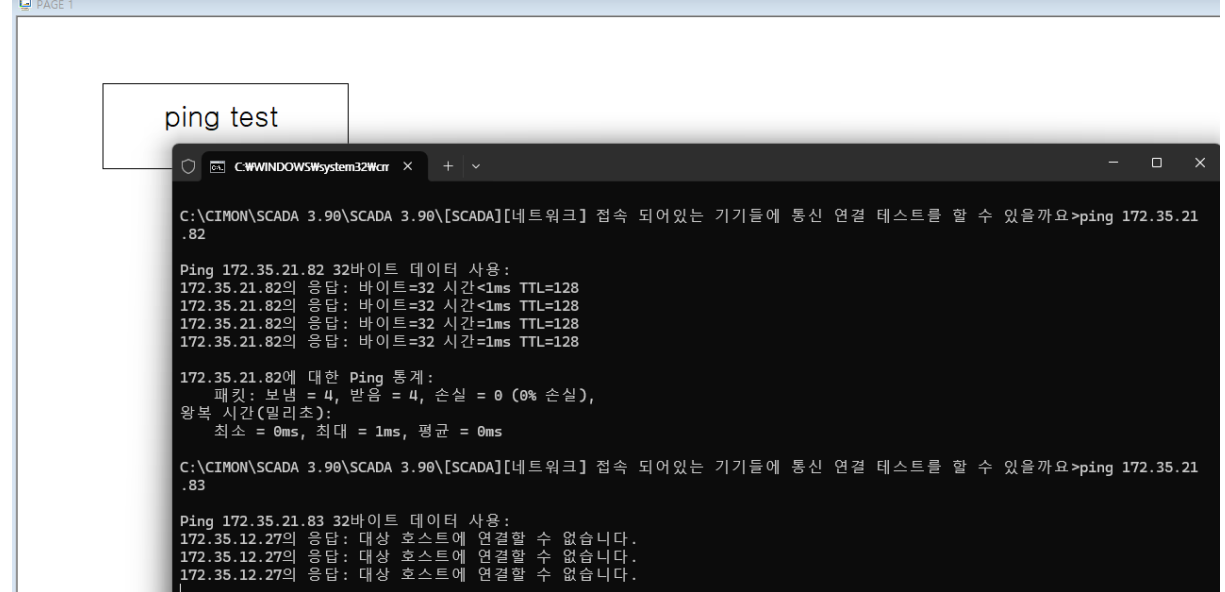